# **Instrukcja - Badania laboratoryjne**

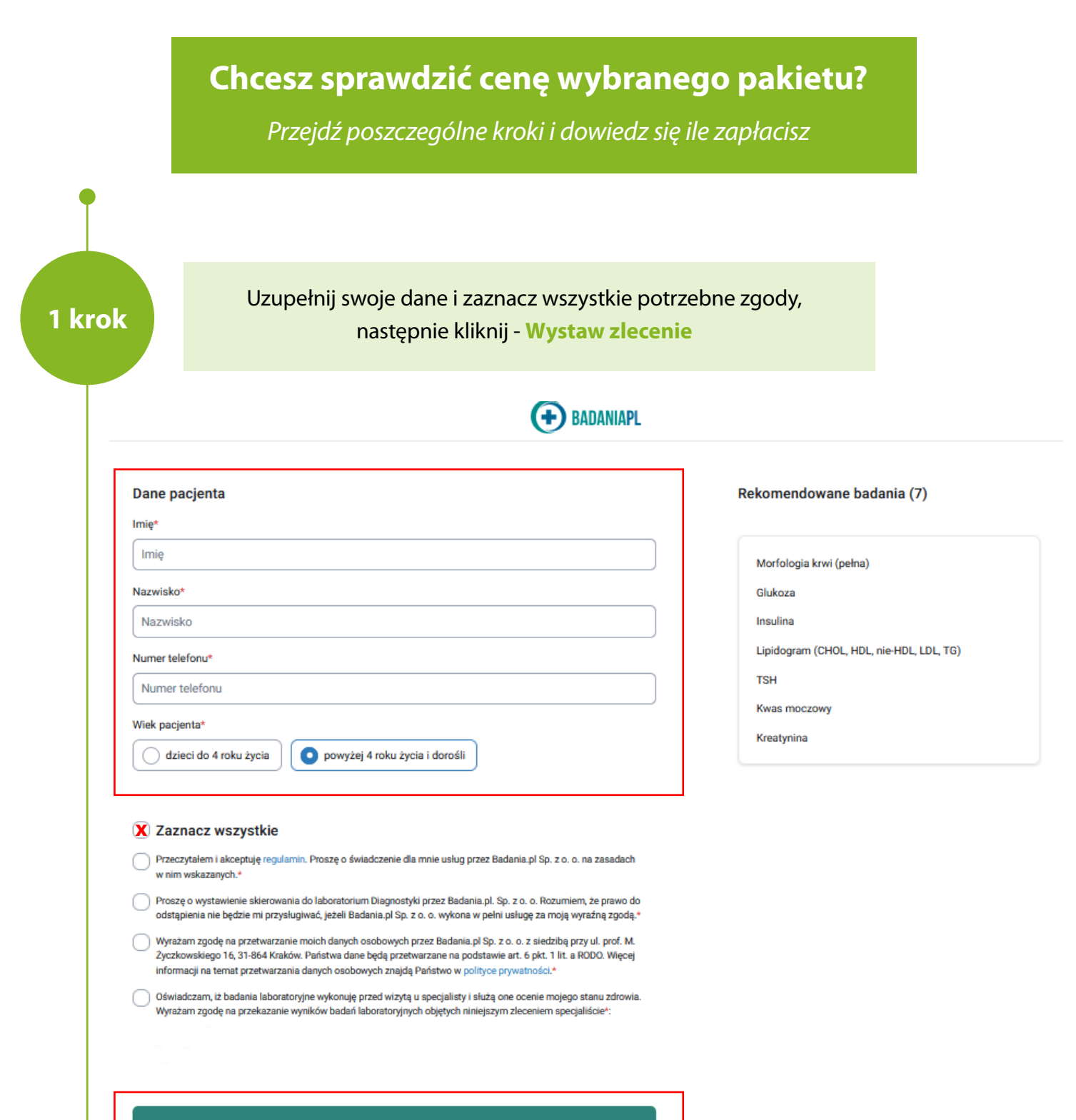

 $\left($  dietetyl

Wystaw zlecenie

**2 krok**

## W kolejnym kroku widzisz podgląd wybranych badań, aby skorzystać z rabatu kliknij - **Wykup online z rabatem**

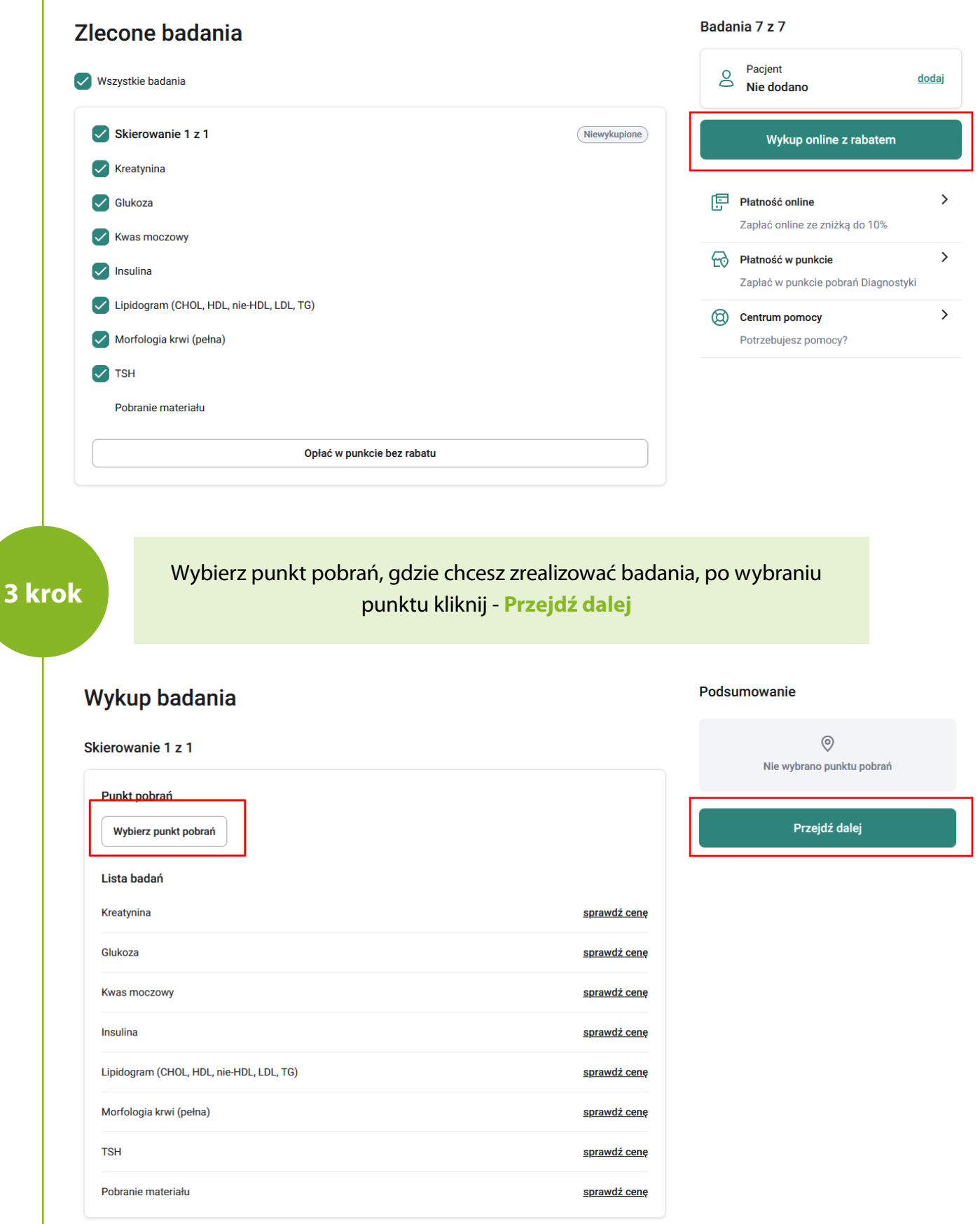

**4 krok**

### Na tym etapie pokazuje się już cena wybranego pakietu, ale aby zwiększyć rabat kliknij - **Przejdź dalej**

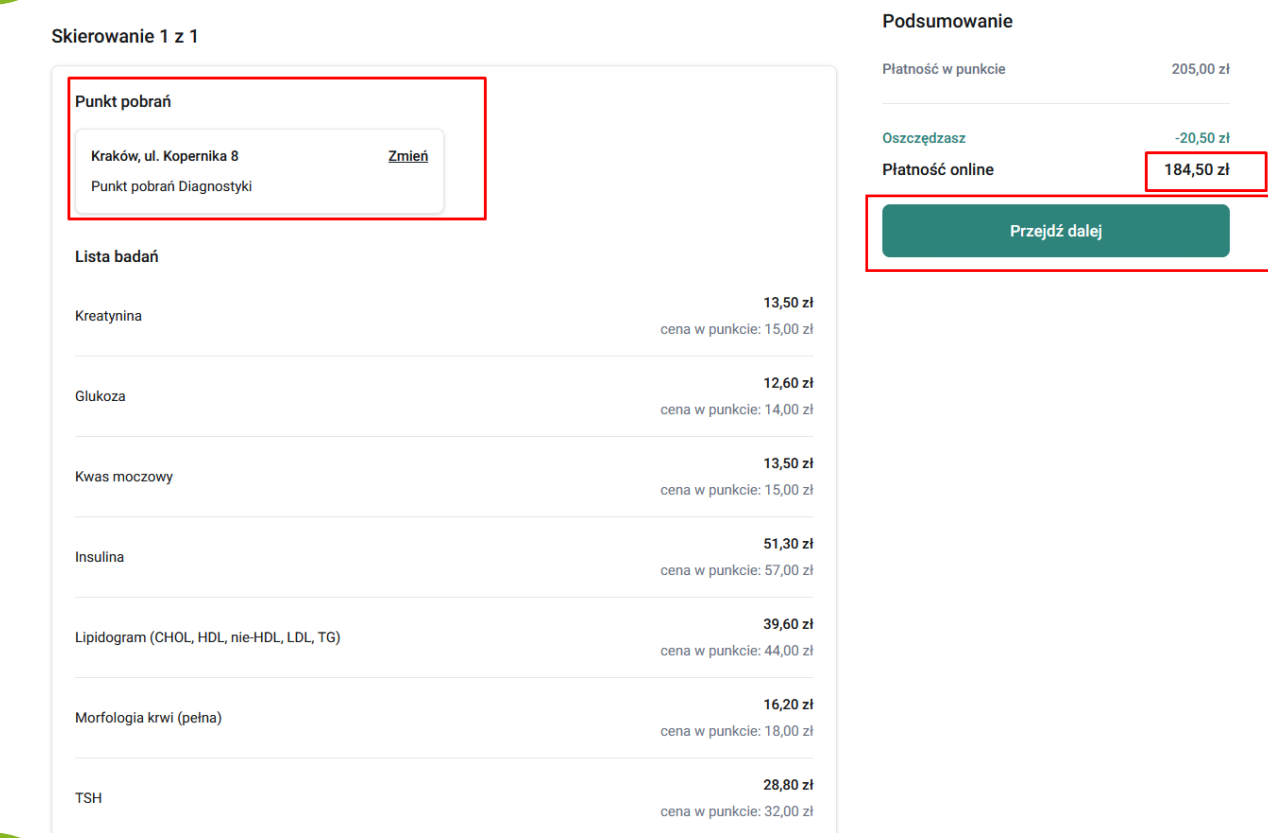

**5 krok**

Sprawdź i wykup skierowanie, w okienku z kodem rabatowym wpisz **ZDROWIE**, aby zyskać dodatkowy rabat

#### Sprawdź i wykup skierowanie

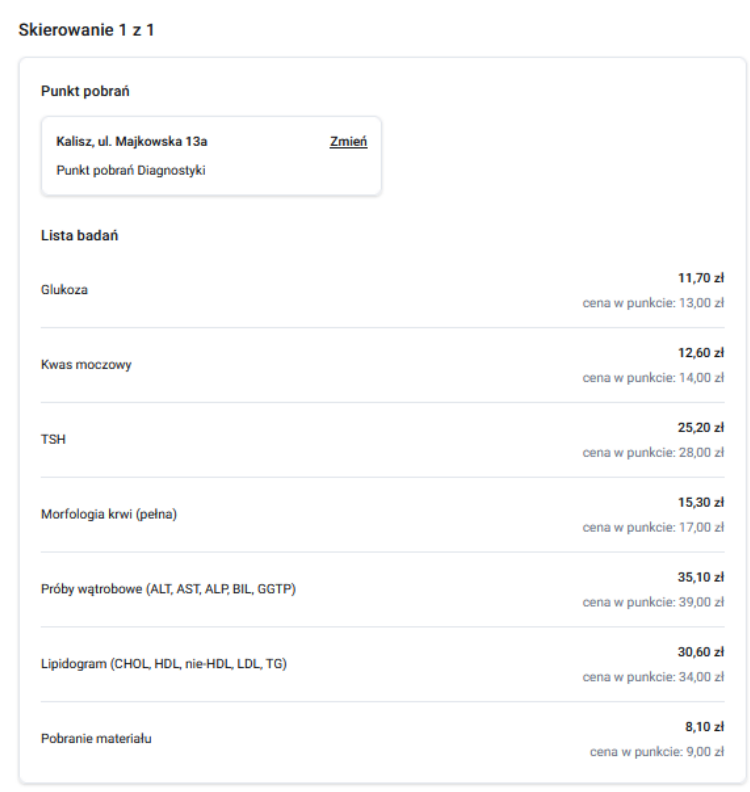

#### Podsumowanie

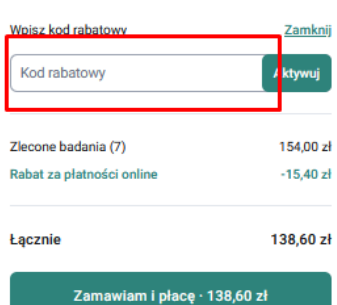